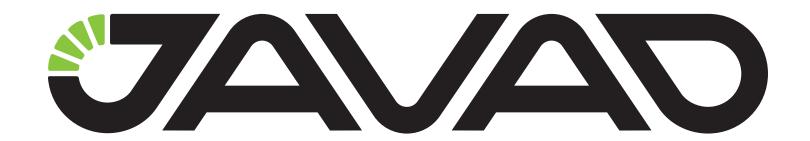

## **Radio Firmware Loader**

for Android Platform

**Application Notes** 

Version 1.0

**Last Revised 22.10.2015** 

All contents in this manual are copyrighted by JAVAD GNSS.

All rights reserved. The information contained herein may not be used, accessed, copied, stored, displayed, sold, modified, published, or distributed, or otherwise reproduced without express written consent from JAVAD GNSS.

## **HPT Radio Firmware Loader**

This free application is designed to load and/or update the JAVAD HPT radios' firmware using USB cable.

**Note:** It is compatible with HPT radio models equipped with USB and Android 3.0 and newer devices.

Download the application from Google Play Market: <a href="https://play.google.com/store/apps/details?id=com.javad.firmwarehpt\_usb&hl=en">https://play.google.com/store/apps/details?id=com.javad.firmwarehpt\_usb&hl=en</a>

Use USB cable (Access Data-USB-Pwr Cable, USB/DB15/SAE (1,8m) for HPT404BT) to connect your radio with an Android device and a standard USB converter cable suitable for this Android device (e.g. USB host to microUSB converter cable).

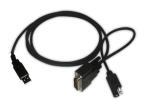

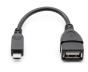

Figure 1.

Connect the devices as shown on the picture below:

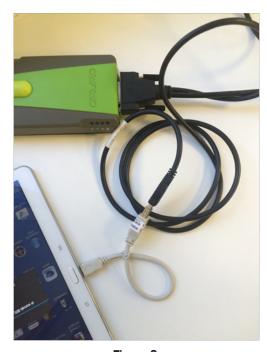

Figure 2.

Connect JAVAD HPT radio to Android device USB port and the application runs automatically.

Select *HPT Firmware Loaded* and click *Just Once* button to start it.

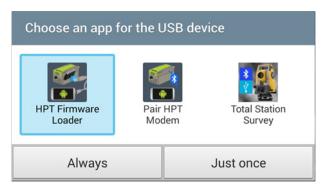

Figure 3.

The application connects to the radio and reads its information.

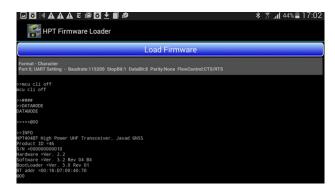

Figure 4.

Click the button *Load Firmware* and the list of available files appears. Select the required firmware file name and click to start the firmware loading.

The button changes to *Stop Sending* button and the upload progress will be shown below it:

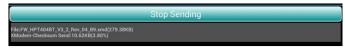

Figure 5.

When finished, the radio data will be reset, the radio will be restarted

New radio information will be shown on the screen:

www.javad.com 3

```
* 🖫 📶 42% 🖺 17:12
  aving File
rasing Flash.
toring Data
riting to
lash.
lie Successfully Written
```

Figure 6.

4 www.javad.com

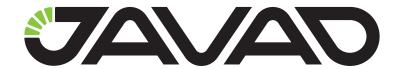

## 900 Rock Avenue, San Jose, CA 95131, USA

Phone: +1(408)770-1770 Fax: +1(408)770-1799

www.javad.com All rights reserved © JAVAD GNSS, Inc., 2015